### **Preface**

Thank you for using the GP screen design software "GP-Pro EX".

Please read the manuals carefully for correct use of this product.

Please be sure to keep the manuals handy so you can refer to them at any time.

#### NOTES

- (1) Copyrights to all programs and manuals included in the "GP-Pro EX" package (hereinafter referred to as "this product") are reserved by Digital Electronics Corporation. Digital Electronics Corporation grants the use of this product to its users as described in the "Software License Agreement" included in the CD-ROM for this product. Any actions violating the above conditions are prohibited by both Japanese and international regulations.
- (2) The contents of this manual have been thoroughly inspected, but if you should find any errors or omissions in this manual, please inform your local GP dealer of your findings.
- (3) Regardless of article (2), Digital Electronics Corporation shall not be held responsible for any damage or third-party claims resulting from use of this product.
- (4) Differences may occur between the descriptions found in this manual and the actual functioning of this product. Therefore, the latest information on this product is provided in data files (i.e. Readme.txt files, etc.) and in separate documents. Please consult these sources as well as this manual prior to using the product.
- (5) This manual is provided exclusively for products released by Digital Electronics Corporation in accordance with Japanese specifications.
- (6) Even though the information contained in and displayed by this product may be related to intangible or intellectual properties of the Digital Electronics Corporation or third parties, the Digital Electronics Corporation shall not warrant or grant the use of said properties to any users and/or other third parties. Digital Electronics Corporation accepts no liability for issues related to the intellectual property rights of third parties or any issues related to the use of the information contained in or displayed by this product.

© Copyright 2008 Digital Electronics Corporation. All rights reserved.

Digital Electronics Corporation 2008 June

For the rights to trademarks and trade names, see Trademark Rights.

## Trademark Rights

All company or product names used in this manual are the trade names, trademarks (including registered trademarks) or service marks of their respective companies. This product omits individual descriptions of each of these rights.

| Trademark / Trade Name                                                                                                    | Rights Holder                                                  |
|----------------------------------------------------------------------------------------------------|----------------------------------------------------------------|
| Microsoft, Windows, Windows 98, Windows Me,<br>Windows 2000, Windows XP, Windows Vista, Windows<br>Server 2003, Windows Explorer, Microsoft Excel,<br>Microsoft Internet Explorer | Microsoft Corporation, USA                                     |
| Intel, Pentium                                                                                                    | Intel Corporation, USA                                         |
| Pro-face                                                                                                    | Digital Electronics Corporation (in Japan and other countries) |
| Ethernet                                                                                                    | Western Digital Electric<br>Corporation, USA                   |

The following terms differ from the formal trade names and trademarks.

| Term used in this manual | Formal Trade Name or Trademark                   |
|--------------------------|--------------------------------------------------|
| Windows 98               | Microsoft® Windows® 98 Operating System          |
| Windows Me               | Microsoft® Windows® Me Operating System          |
| Windows 2000             | Microsoft® Windows® 2000 Operating System        |
| Windows XP               | Microsoft® Windows® XP Operating System          |
| Windows Vista            | Microsoft® Windows® Vista Operating System       |
| Windows Server 2003      | Microsoft® Windows Server® 2003 Operating System |

### How To Use This Manual

#### **■** User Document Structure

Reference Manual: explains how to use "GP-Pro EX".

Please read the following two manuals in addition to this manual.

In addition to these manuals, supplements and information on additional features and corrections may be attached as data files.

On the taskbar, click [Start], point to [Programs (P)] - [Pro-face] - [GP-Pro EX], and then click [Readme] to view any additional information.

For descriptions of display units, refer to "Hardware Manuals".

| Reference Manual            | This manual explains GP-Pro EX operations and features. The manual is available in HTML and PDF formats.                                                                                      |
|-----------------------------|----------------------------------------------------------------------------------------------------|
| Device/PLC Manual           | This manual explains how to connect the GP to devices and PLCs produced by various manufacturers. The manual is available in HTML and PDF formats.                                            |
| Maintenance/Troubleshooting | 1) How to address messages that display while using the GP-Pro EX editor, and 2) How to troubleshoot messages that display at the work site. The manual is available in HTML and PDF formats. |

### **■** Chapter Structure

Each chapter in the Reference Manual is structured as follows.

#### Chapter 10 Picture Display

#### 10.1 Setup Menu 10-2 Settings Menu Lists the illustrations that 10.2 Changing a Picture with Bit ON/OFF 10-4 show what you can do. Introduction 10-4 10.2.1 10.2.2 Setup Procedure 10-5 10.3 Displaying Alternate Pictures 10-11 I would like to... Describes setup procedures 10.3.1 Introduction 10-11 to achieve "what you want to do". 10.3.2 Setup Procedure 10-12 10.4 Move Display of a Picture 10-17 10.4.1 Introduction 10-17 10.4.2 Setup Procedure 10-18 10.5 Setup Guide 10-23 10.5.1 Setup Guide for Common Settings (Image Registration) 10-23 10.5.2 Setup Guide for Picture Display 10-25 10.6 Restrictions 10-48 10.6.1 Restrictions for Picture Display (ON/OFF Display) 10-48 10.6.2 Restrictions for Picture Display (State Display) 10-53 10.6.3 Restrictions for Picture Display (Move Display) 10-54 Restrictions for Picture Display (CF Image Display) 10-56 10.6.4 Settings Guide

Settings Guide Restrictions Describes warnings and restrictions for setup and operation Restrictions Describes in detail how to set up this chapter's main features.

# Manual Symbols and Terminology

### ■ Safety Symbols and Terms

This manual uses the following symbols and terms to identify important information related to the correct and safe operation of GP-Pro EX. The warning symbols shown here identify important safety information.

Symbols and descriptions are as follows.

| Symbols           | Description                                                                                                    |
|-------------------|----------------------------------------------------------------------------------------------------|
| ⚠DANGER           | Indicates a hazardous situation that could result in serious injury or death.                                                                                                    |
| ⚠WARNING          | Indicates a potentially hazardous situation that could result in serious injury or death. Indicates a potentially hazardous situation that may result in minor injury or equipment damage. |
| <b> ∆</b> CAUTION | Indicates actions which must NOT be performed to ensure correct product use.                                                                                                    |
| 0                 | Indicates instructions or procedures that must NOT be performed to ensure correct product use.                                                                                             |
| 0                 | Indicates instructions or procedures that MUST be performed to ensure correct product use                                                                                                  |
| IMPORTANT         | Indicates a potentially damaging action or dangerous situation that could result in abnormal equipment operation or data loss.                                                             |

### **■** General Information Symbols and Terms

This manual uses the following symbols and terms for general information.

| Symbols | Description                                                          |
|---------|----------------------------------------------------------------------|
| NOTE    | Provides hints on correct product use, or supplementary information. |
| *       | Indicates an item with an explanatory footnote.                      |
| (F      | Indicates an item's related information.                             |
| 1, 2    | Indicates an operation procedure. Follow the numbered steps.         |

## **■** Terminology

This manual uses the following terms and acronyms in its descriptions.

| Symbols                 | Description                                                   |
|-------------------------|---------------------------------------------------------------|
| Screen editing software | Indicates GP-Pro Ex.                                          |
| PLC                     | Indicates Programmable Logic Controllers.                     |
| GP                      | Indicates GP3000 Series.                                      |
| LT                      | Indicates LT3000 Series.                                      |
| IPC                     | Indicates PS Series, PL Series and PC/AT compatible machines. |

This manual describes operations with an emphasis on the GP3000 Series. If you are using a different display type, substitute the term GP with your display type, keeping in mind that functions differ among models. To check which functions are supported by your particular display type, see 1 Welcome to GP-Pro EX, section "1.3 Supported Features".

## Instructions for Safe Use

This manual describes safety symbols and terms for the correct and safe operation of GP-Pro EX. Carefully read this manual and all related manuals to understand the correct operation and features of GP-Pro EX.

# - ⚠ DANGER -

Touch panel switches should NOT be used to make a switch that could result in human injury or equipment damage. If the GP main unit, devices, or cables have a problem which could keep the output ON or OFF, a serious accident could result. An output signal that could result in a serious accident must be equipped with a monitoring circuit such as a limiter. Also, the system must be designed for important actions to be conducted from a device other than the GP main unit. This will prevent an accident due to false output or malfunction.

# - **⚠** WARNING -

- Touch panel switches should NOT be used for a device's Emergency Stop Switch. The Ministry of Health, Labor and Welfare requires all industrial machinery/systems to be equipped with a mechanical, manually operated emergency stop switch. Also, for other kinds of systems, similar mechanical switches must be provided to ensure safe operation of those systems.
- GP-Pro EX installation disk is a CD-ROM. Never play the CD-ROM on an audio CD player. Unexpected volume may lead to hearing loss or speaker damage.

# **↑** CAUTION :

- O Do not turn off your personal computer's power switch during the execution of a program. It might destroy the project files.
- Oponot change the contents of this product's project files using the Text Editor software. It might destroy the project files.

## Inquiry

Do you have any trouble or questions regarding GP-Pro EX? We will help you find a solution anytime. Please access our Web site whenever you need help finding a solution.

### ■ Before sending us your inquiries

- Maintenance/Troubleshooting Guide:
   Use this guide to find out why an error message may occur during development, or how to troubleshoot a problem in the field. This guide also provides instructions on how to navigate Offline Mode, which is an important tool for maintenance in the field.
- Otasuke Pro! is a Web site that offers support for GP-Pro EX products
   Otasuke Pro! is loaded with content to support customer questions and requests. Please access our Web site whenever you need help finding a solution.

http://www.pro-face.com/otasuke/

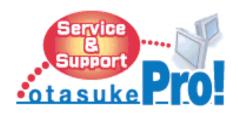

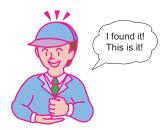

The site contains the following content:

- Frequently Asked Questions (FAQ)
- Sample screens for downloading
- The latest manual for downloading
- For GP repair reservation service available for 24 hours

The site is updated periodically with useful content to save you time and effort.

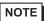

• GP-Pro EX makes updating software easy. Please use the Online Update feature.

#### Contact Information

This site will help you contact the closest Pro-face office. Feel free to contact us by E-mail or by phone.

http://www.pro-face.com/select.htm/